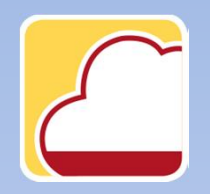

FattureWeb

## Come emettere una fattura di vendita

In questo tutorial vedremo come:

- 1. Emettere una fattura di vendita senza codice articolo
- 2. Emettere una fattura di vendita inserendo un codice articolo.

1. Come emettere una fattura di vendita inserendo un codice articolo

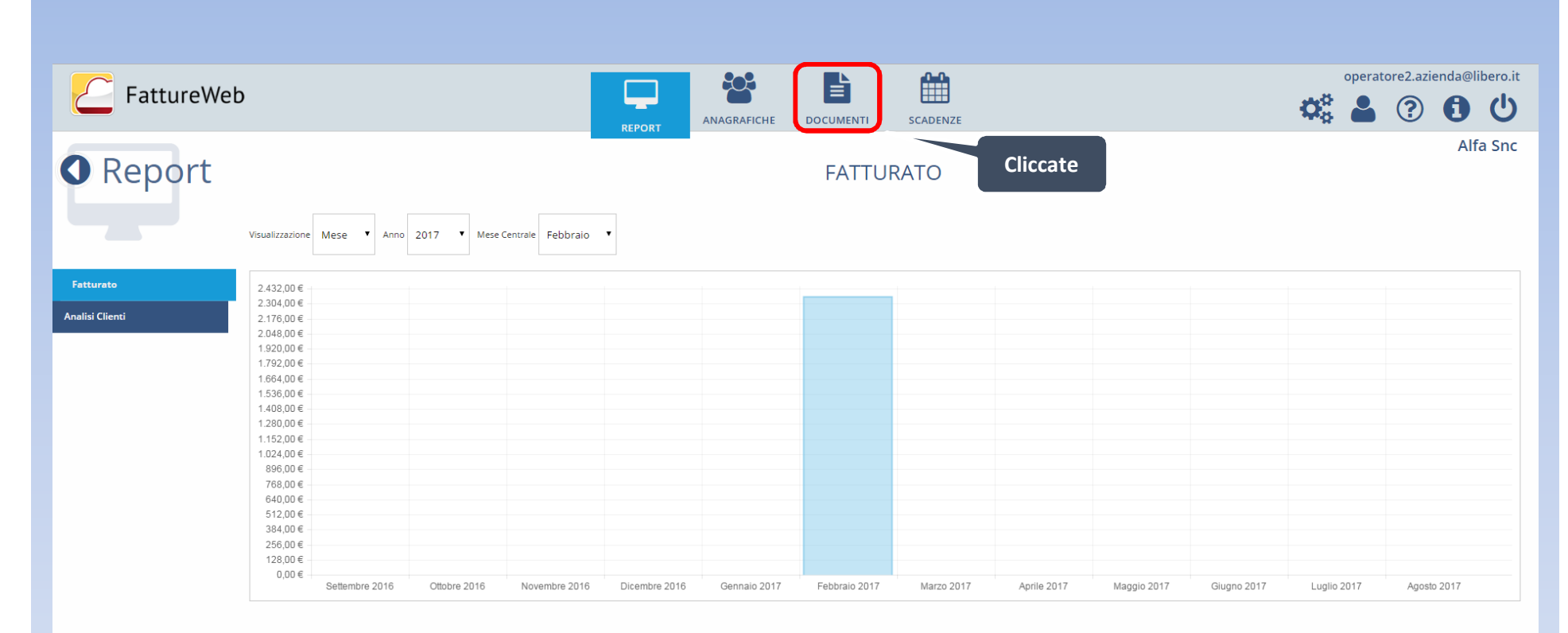

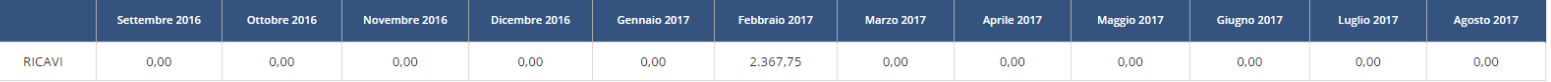

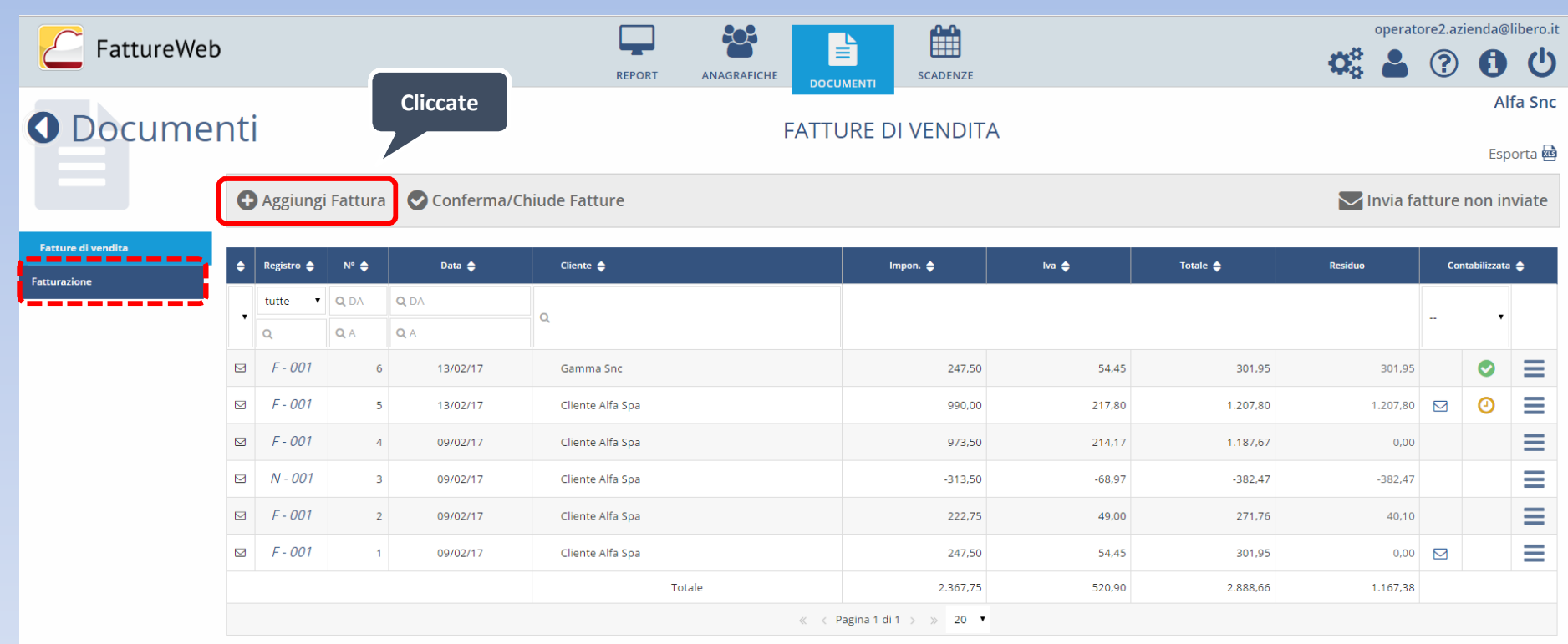

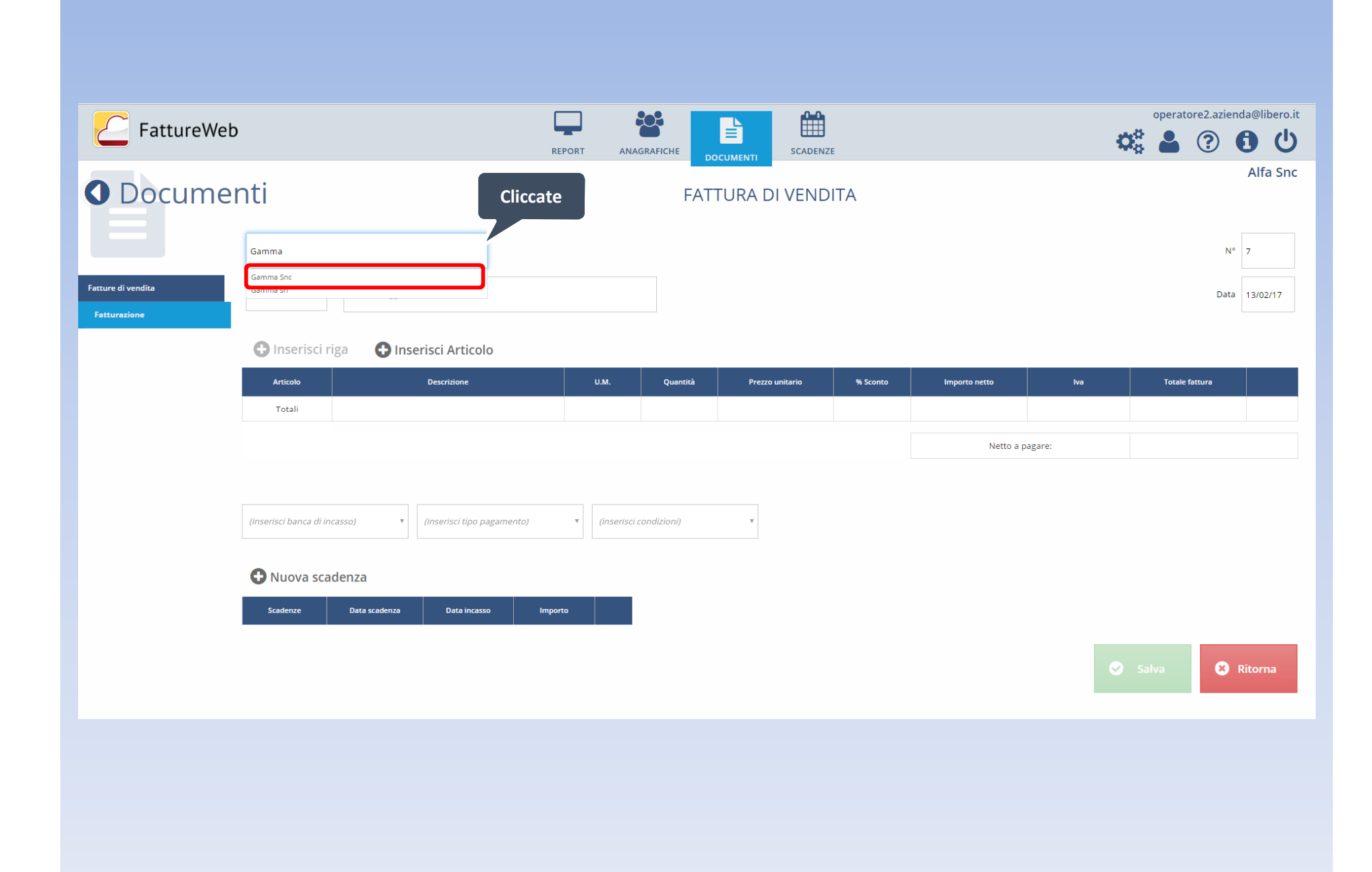

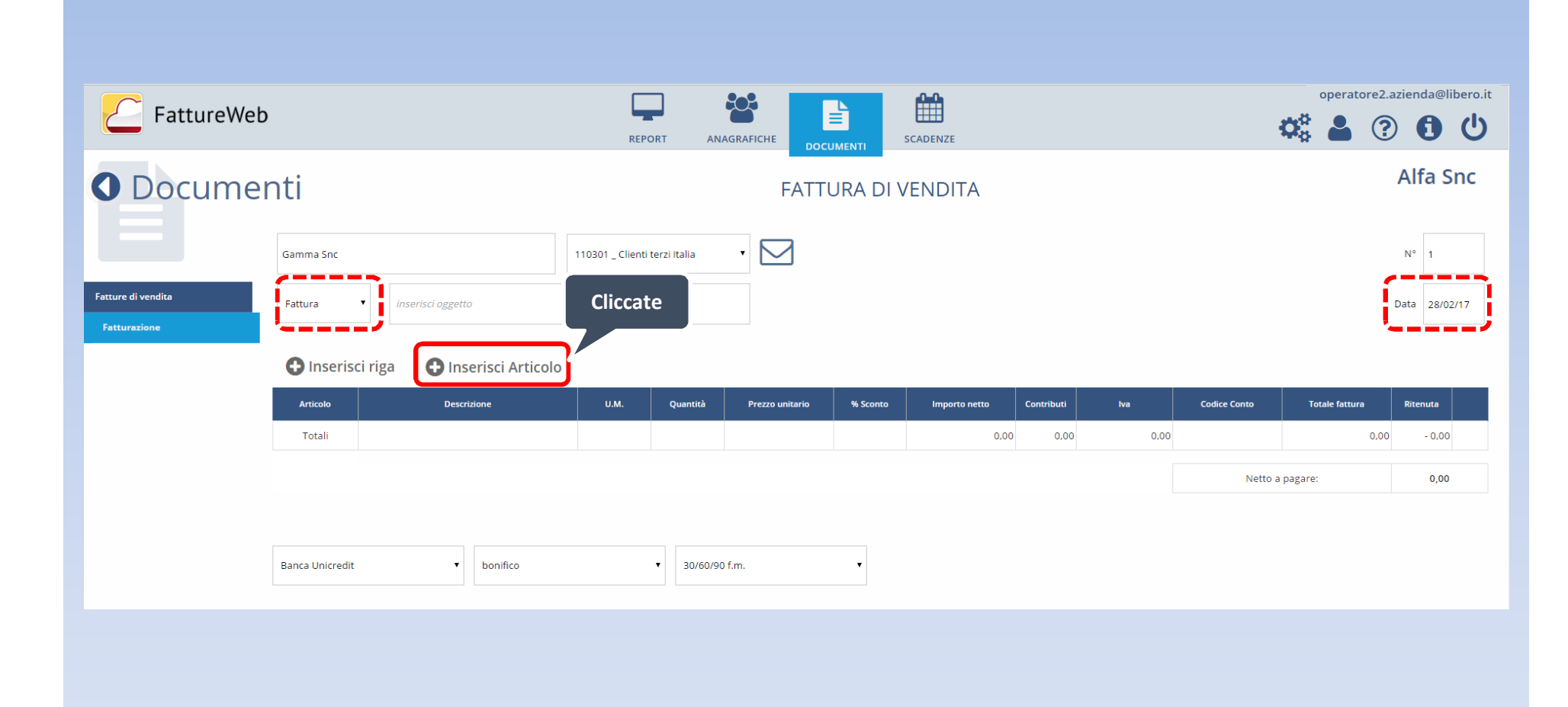

## Ricerca e inserimento articoli

 $\int_{1}^{\pi}$ ◟

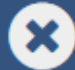

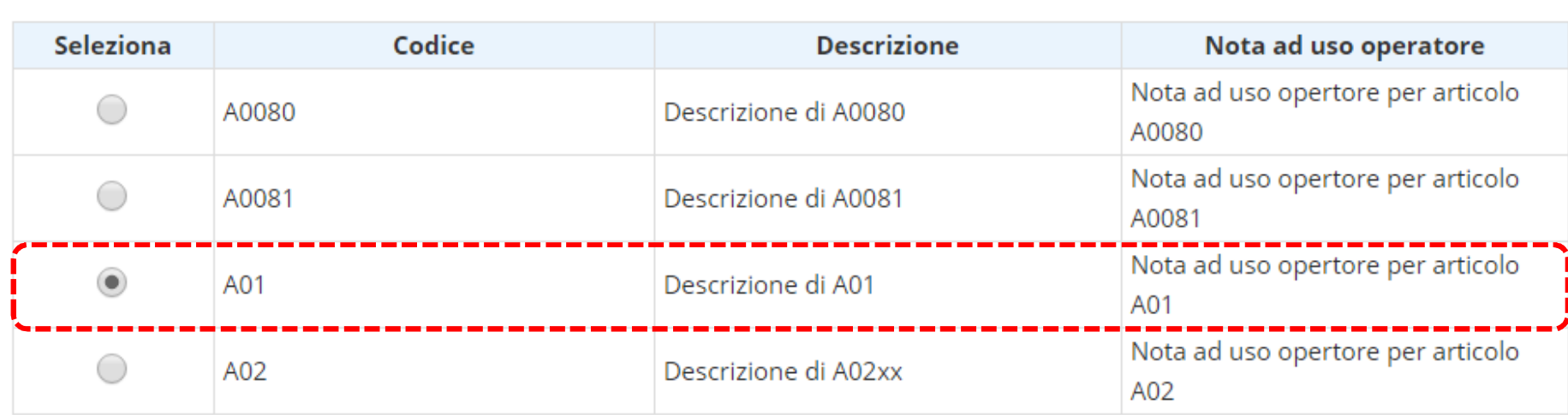

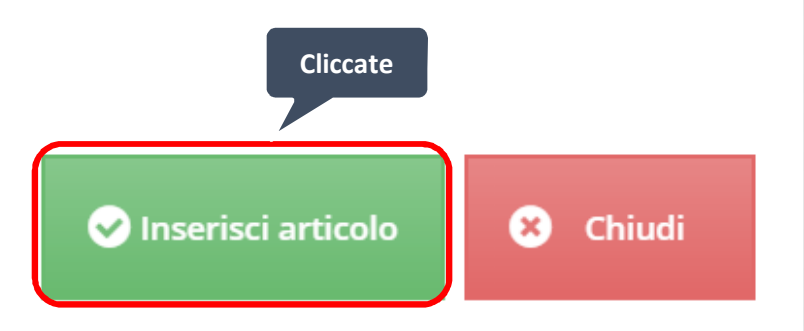

## Ricerca e inserimento articoli

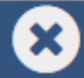

 $a0$ 

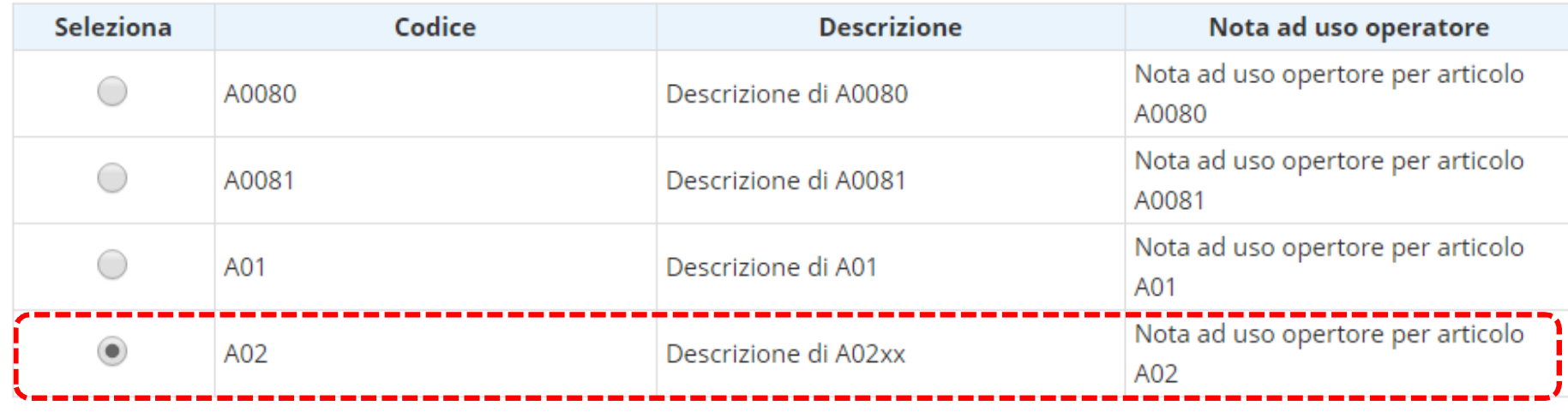

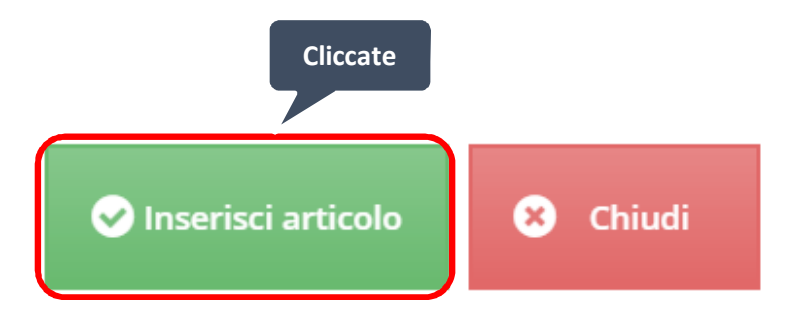

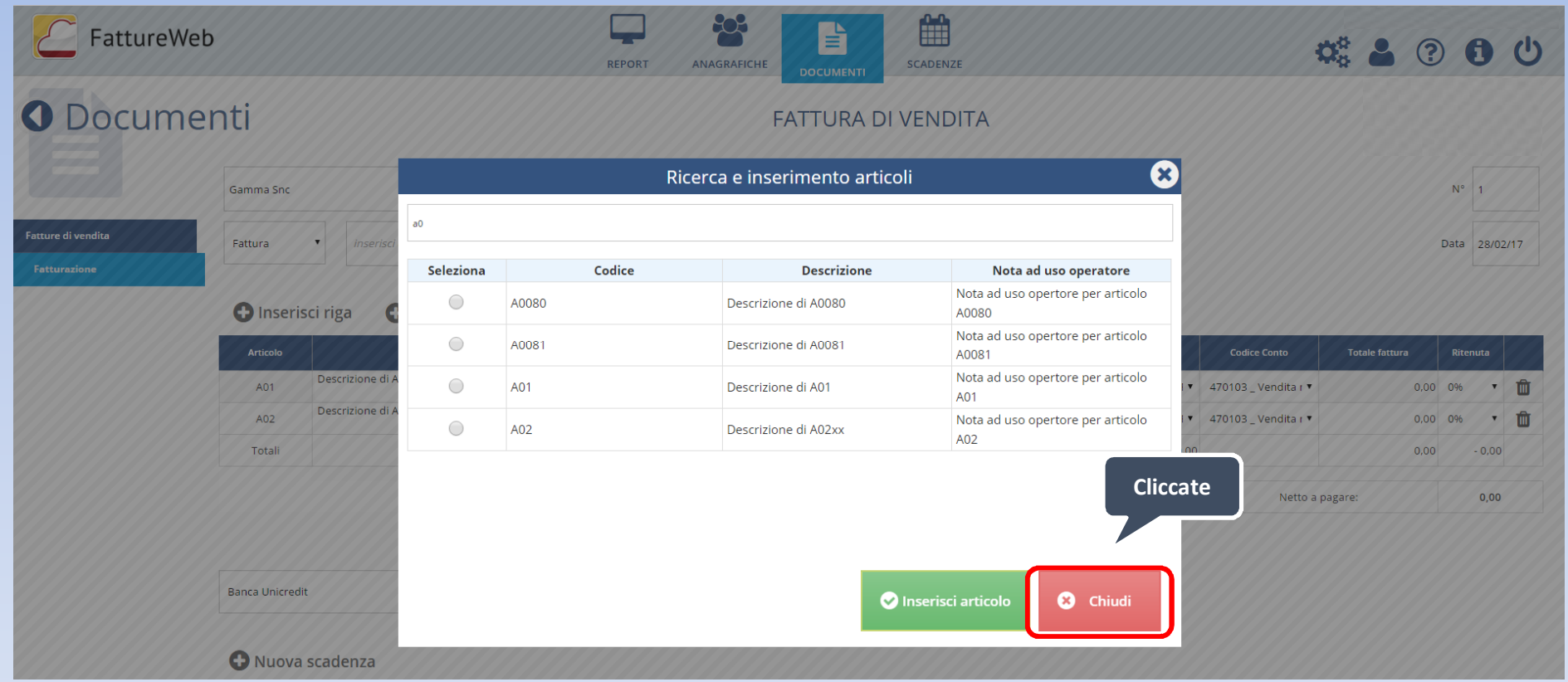

803 ■  $\Box$ FattureWeb b  $\begin{array}{cccccccccccccc} \mathbf{G}_0^{\text{S}} & \Delta & \textcircled{0} & \mathbf{O} & \textcircled{1} \end{array}$ ANAGRAFICHE SCADENZE REPORT **DOCUMENTI** O Documenti Alfa Snc **FATTURA DI VENDITA**  $\Box$ Gamma Snc 110301 \_ Clienti terzi Italia  $\mathbf{v}$  $N^{\circ}$  1 .<br>Fatture di vendita Fattura  $\mathcal{A}$ inserisci oggetto Data 28/02/17 **O** Inserisci riga **C** Inserisci Articolo % Sconto Articolo Descrizione Contribut **Codice Conto**  $Im<sub>F</sub>$ Descrizione di A01 A01  $\mathbf N$ 180,00 11,12  $12,42$ 1.753,00 0% . 22 22%-GENER . 470103 Vendita m \* 2.138,66 0% . 1 Descrizione di A02xx A02  $\mathbf N$ 250,00 15,57  $31,14$ 2.680,38 0% . 22 22%-GENER . 470103 Vendita m .  $3.270,06$  0%  $\bullet$  1 --- - $\frac{1}{4.433,38}$   $\frac{1}{100}$   $\frac{1}{100}$   $\frac{1}{100}$  $5,408,72$ 5.408,72 Netto a pagare: **Banca Unicredit**  $\cdot$  bonifico  $\bullet$  30/60/90 f.m. **O** Nuova scadenza --Data incasso Scadenze Data scadenza Importo 1802.91 Scadenza nº1 31/03/17 31/03/17 **Cliccate**1802.91 Scadenza nº2 30/04/17 30/04/17 1802.91 Scadenza nº3 31/05/17 31/05/17 **O** Ritorna

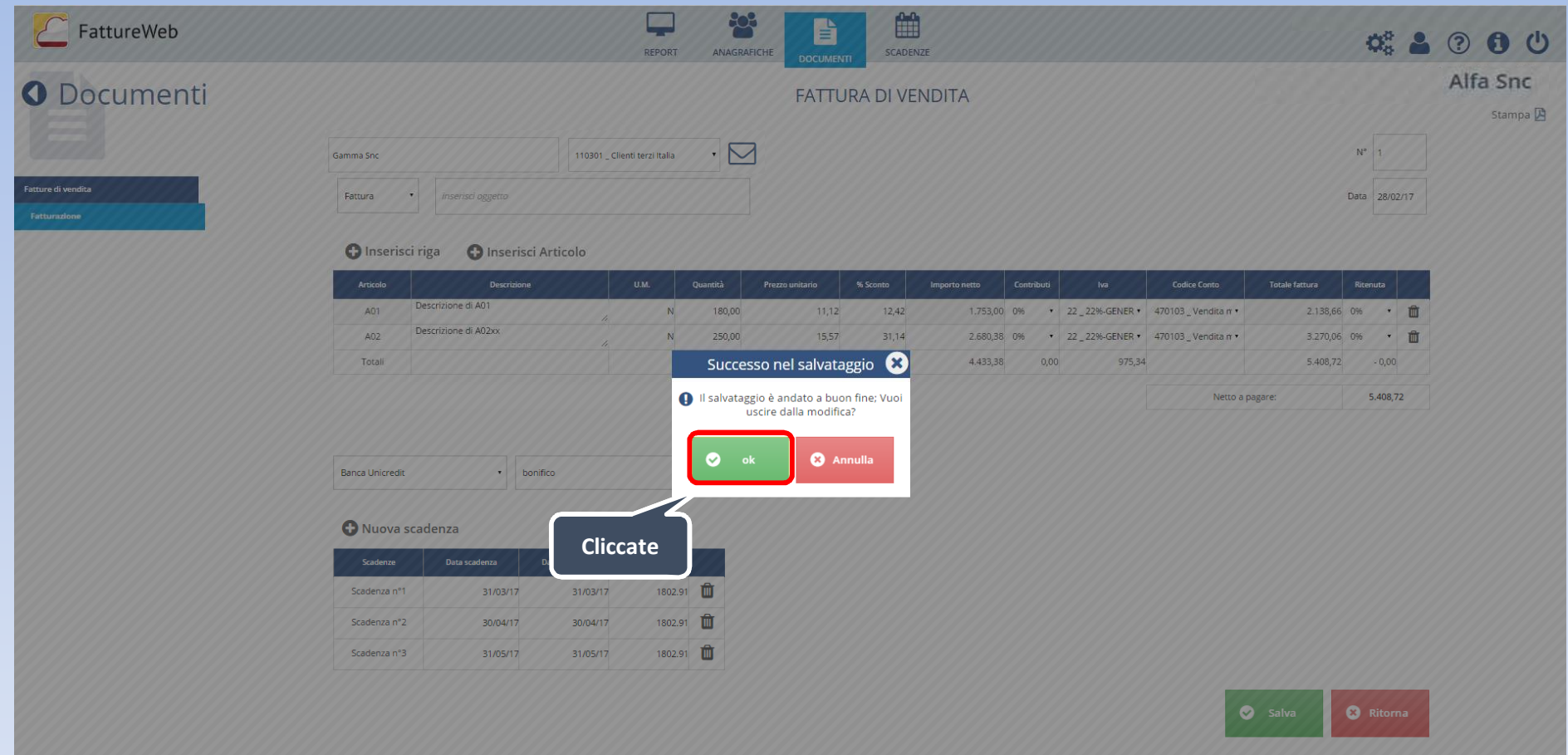

2. Come emettere una fattura di vendita senza codice articolo

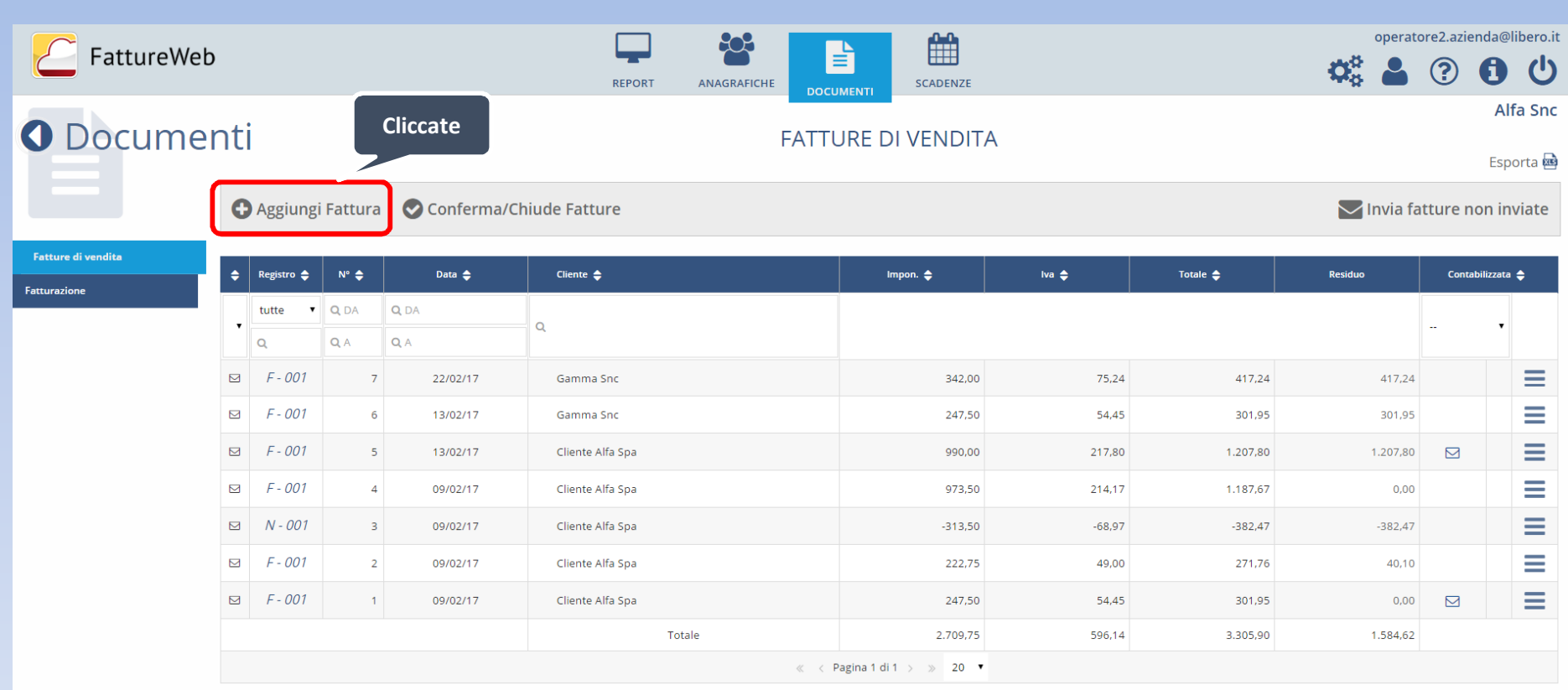

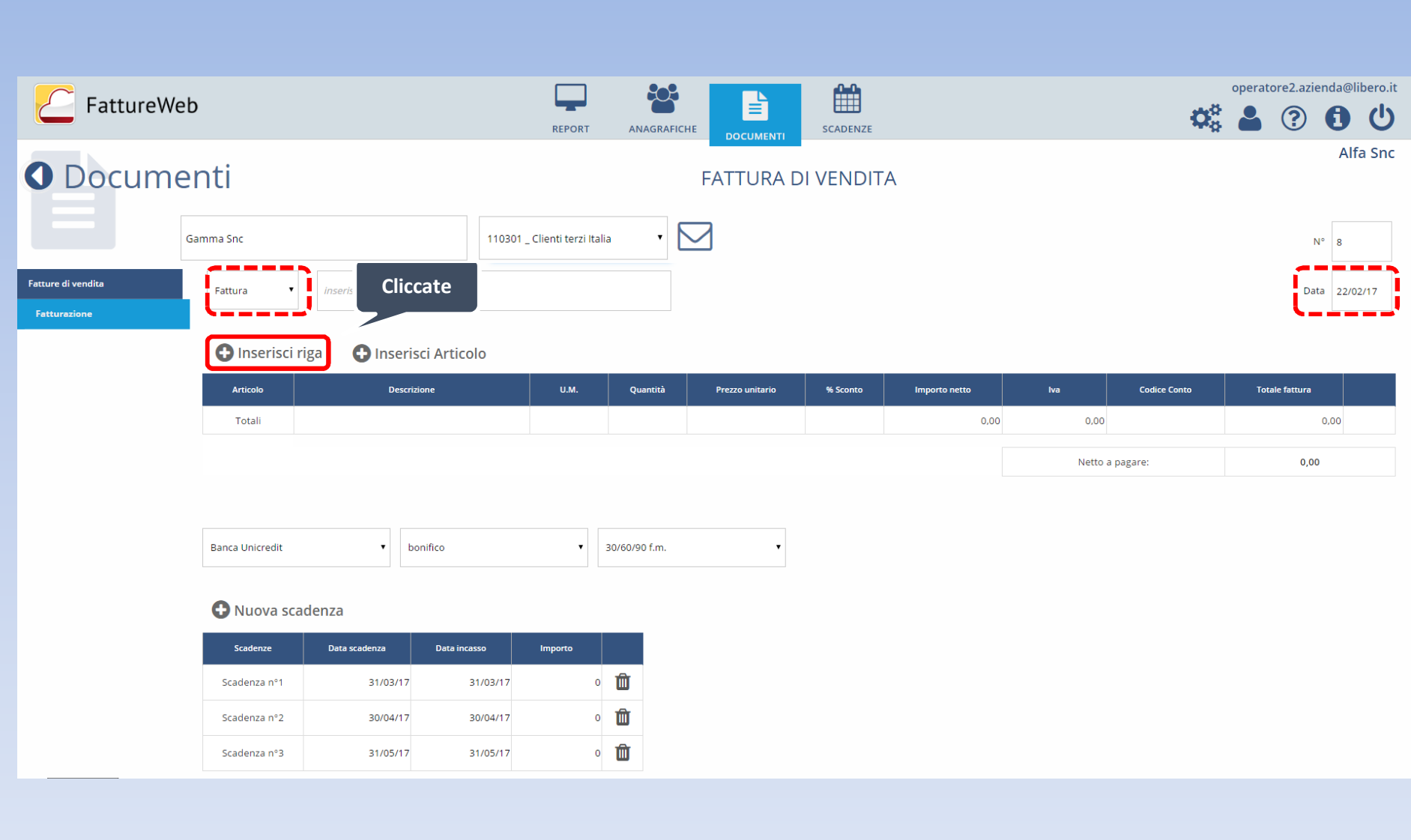

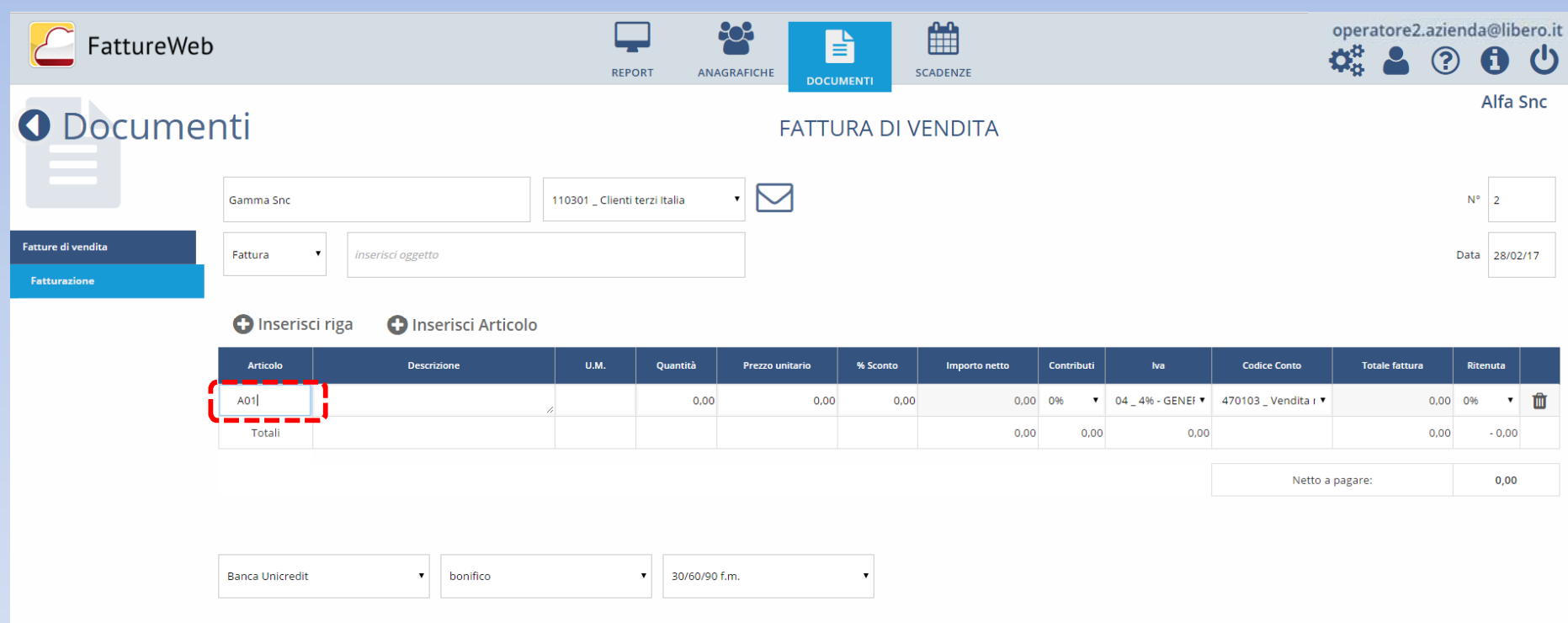

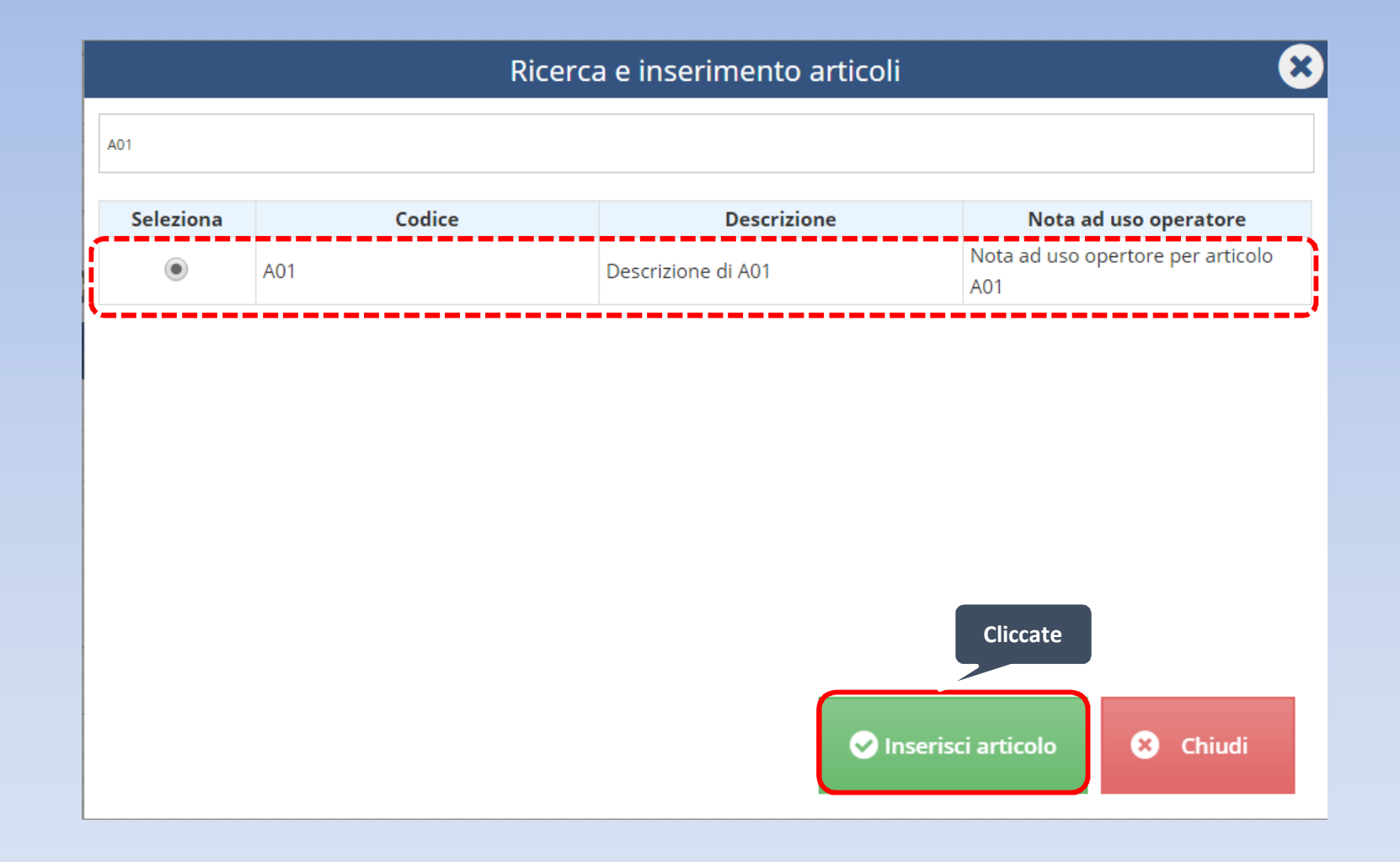

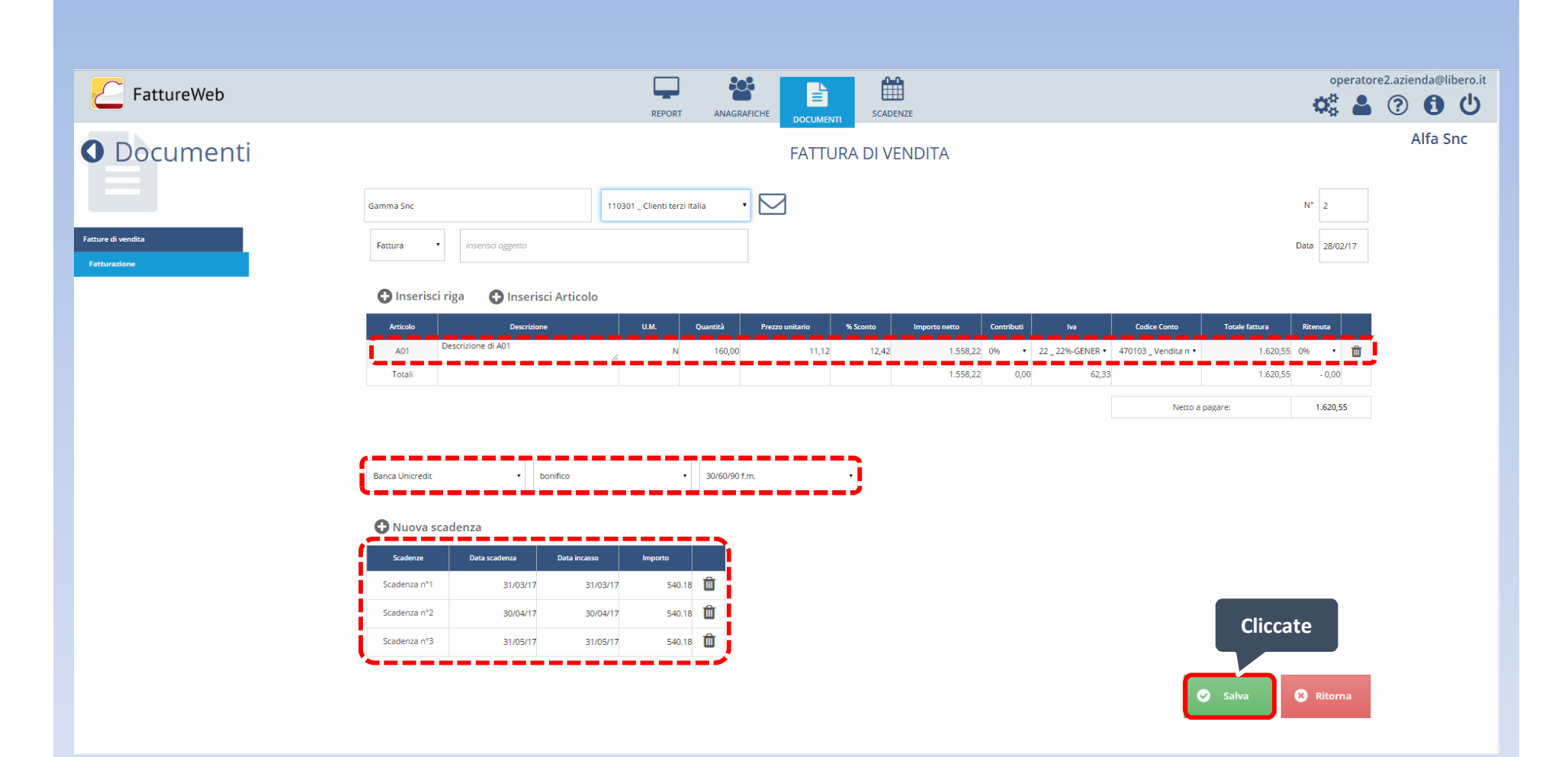

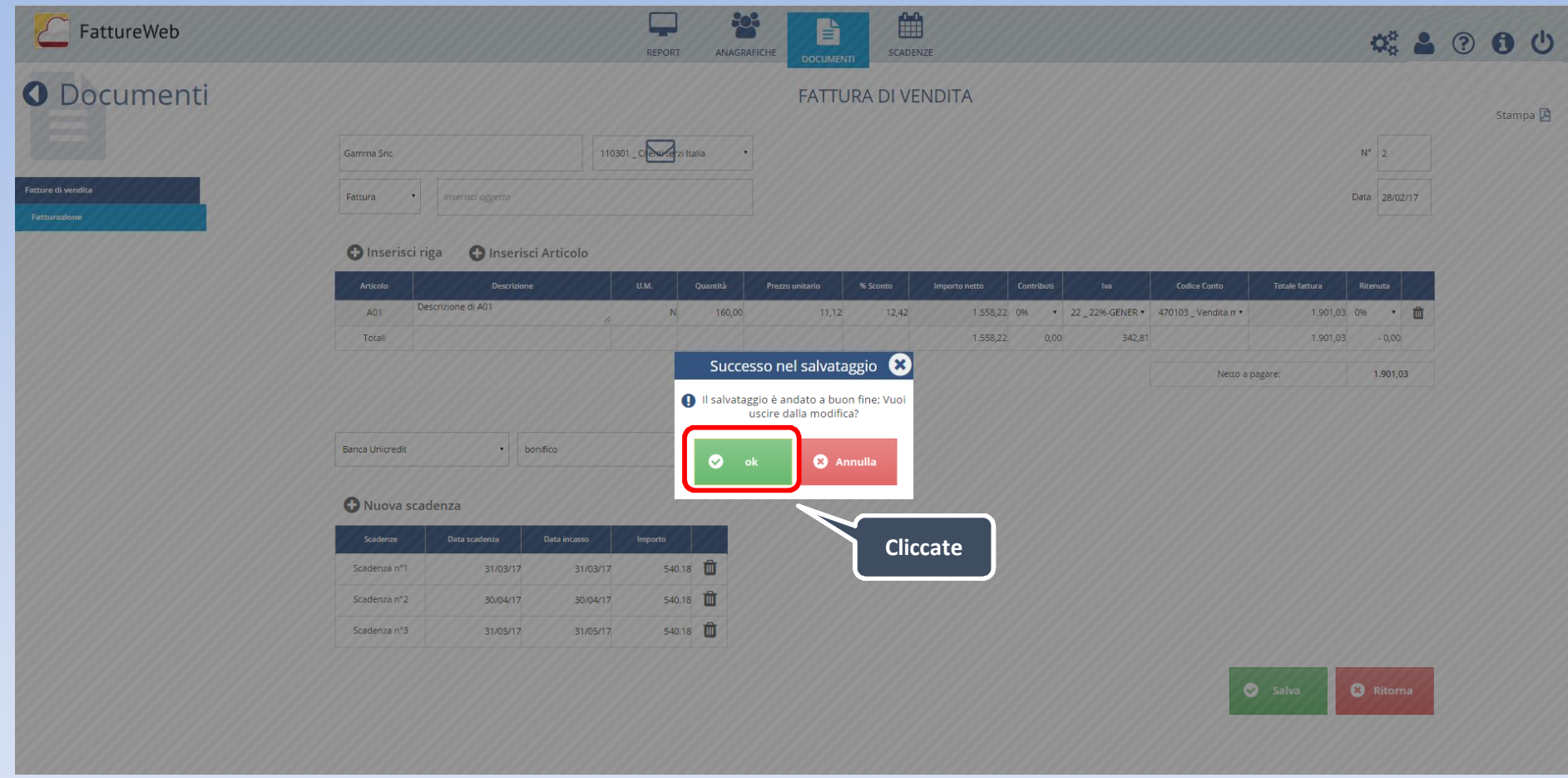

In questo tutorial abbiamo visto come:

- $\checkmark$  Emettere una fattura di vendita senza codice articolo
- $\checkmark$  Emettere una fattura di vendita inserendo un codice articolo